## **HC-06-Slave+Board**

### Блютуз последовательный Slave порт

Дополняющие друг друга Bluetooth модули НС-05 и НС-06 это одно из самых популярных решений для беспроводного соединения микроконтроллеров Ардуино как между собой, так и с компьютером, планшетом, мобильным телефоном. Имя «НС-06» [\(сайт производителя](http://www.wavesen.com/products.asp))<br>принадлежит субмодулю с 34 торцевыми принадлежит субмодулю с 34 торцевыми планарными контактами и микросхемой BC417143. Число в имени определяется программой, которая загружена в расположенную рядом 8Mbit флэш-память. В данном наборе, для удобства использования, субмодуль установлен на несущей плате со стабилизатором 3,3V и штыревыми выводами, поэтому в названии набора присутствует **"+Board".** [Подробный обзор модулей серии НС](http://wiki.pinguino.cc/index.php/SPP_Bluetooth_Modules)-[ХХ](http://wiki.pinguino.cc/index.php/SPP_Bluetooth_Modules).

#### **ОСНОВНЫЕ ХАРАКТЕРИСТИКИ**

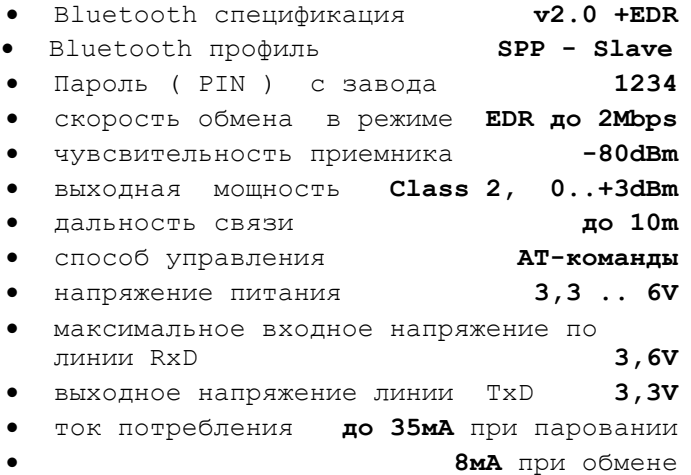

 рабочая температура **от -20 до +55 градусов Цельсия**

Изначально стандарт BlueTooth предназначался для замены COM-портов в вычислительной технике. В дальнейшем его научили поддерживать множество протоколов, в том числе, для передачи звука и видео. Способность блютуз-устройства передавать информацию определенного вида называется [профилем.](https://ru.wikipedia.org/wiki/Bluetooth#.D0.9F.D1.80.D0.BE.D1.84.D0.B8.D0.BB.D0.B8_Bluetooth) Модуль НС-06 обладает единственным профилем – SPP (Serial Port Profile), поэтому после установления связи конечные пользователи (программы или устройства) "видят" канал связи, как последовательный (COM) порт. Кроме того, модуль с программой "HC-06" может быть только ВЕДОМЫМ (Slave), а процесс образования пары (pairing - сопряжение, подгонка пары) должен начинать МАСТЕР, например мобильный гаджет или набор **«HC-05-Master+Board».**

*Данное описание содержит гиперссылки, воспользоваться которыми можно скачав описание с сайта или обратившись в службу тех поддержки [kitsupport@ukr.net](mailto:kitsupport@ukr.net)*

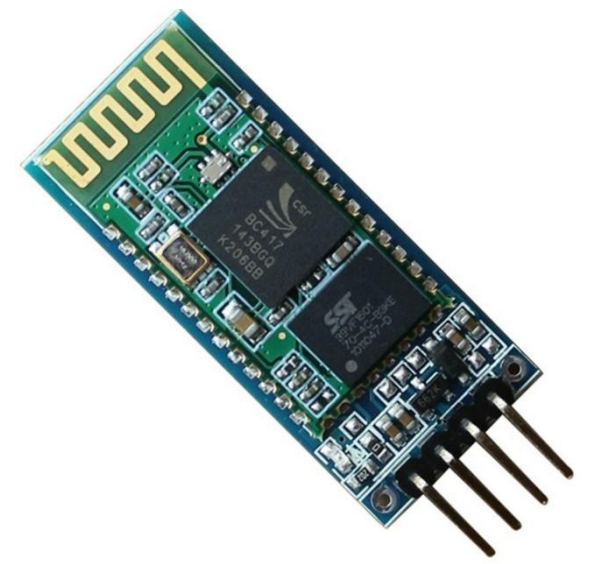

**Рис.1 Внешний вид блока Размер платы 38х16мм**

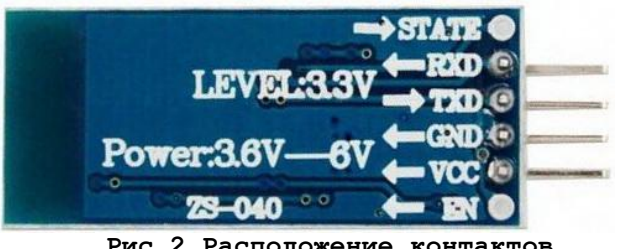

 **Рис.2 Расположение контактов**

Для программиста модуль открывает обширные перспективы по работе с внутренним процессором BC417143. На выводы субмодуля выведены сигналы UART, SPI, Audio-PCM, USB, 2 аналоговых и 12 цифровых портов. Это позволяет создавать законченные устройства автоматики с Bluetooth-каналом и без использования дополнительного контроллера управлять достаточно сложными объектами. Прошивка НС-06 одна из самых простых и использует только UART и 2 порта. Однако в сети обсуждаются и другие варианты. Как минимум, можно обновить версию программы или перешить модули НС-05 и НС-06 друг в друга.

**Подключение и настройка модуля описаны на стр.2 полной инструкции.**

# *IMRAD*

**Электронные компоненты 03113 Украина г.Киев ул. Шутова 9, подъезд 3 Тел. 495-21-10, 495-21-13, 490-21-95 [www.imrad.com.ua](http://www.imrad.com.ua/)**

### **Подключение модуля**

Для подключения модуля используются 4 линии. На «GND» и «VCC» подать питание от 3,6V до 6V, а линии «TXD», «RXD» **перекрестно(!)** соединить с UART подключаемого устройства. При этом надо учитывать, что входное напряжение линии RXD не должно превышать 3,6В, хотя в большинстве случаев модуль выдерживает 5В. Поэтому, при подключении модуля к 5В контроллеру для надежной работы рекомендуется в линию RXD установить резистивный делитель напряжения, например, из резисторов 2k2(на проход) + 4k7(RXD на общий).

Очень удобно и наглядно для первого включения использовать компьютер с терминальной программой и преобразователь из набора **«USB-UART-CH340»,** а для полного удовольствия, кроме модуля **«HC-06-Slave+Board»** рекомендуется иметь два USB-COM преобразователя и набор **«HC-05-Master+Board»** Это позволит настроить модули, обмениваться данными между двумя терминалами и наблюдать, как модули самостоятельно устанавливают связь! Кстати, при использовании набора **«USB-UART-CH340»,** не возникает проблемы с согласованием уровней RXD – на преобразователе поставьте джампер в положение «3,3V» и соедините нужные выводы.

### **Настройка модуля**

Для настройки режимов используются AT-команды, которые модуль принимает по UART только до тех пор, пока МАСТЕР не образовал с модулем пару. Таким образом, настройку модуля надо проводить при отключенном МАСТЕРЕ. Для индикации режима работы в модуле установлен светодиод. В режиме AT-команд он мигает с частотой 4Гц. После образования пары индикатор светиться постоянно, а блютуз-канал превращается в прозрачный COM-порт. По заводским установкам при вхождении в связь модуль имеет ИМЯ **HC-06** (некоторые версии **linvor** ) и пароль **1234** .

Модуль откликается на АТ-команды, которые надо передавать без разрывов во времени и писать ПРОПИСНЫМИ буквами БЕЗ символов перевода строки CR/LF, поэтому обязательно проверьте, что в терминале ОТКЛЮЧЕНО автоматическое дополнение CR/LF! Кстати, для модуля НС-05 действует обратное правило – не путайтесь! При первом включении передайте **AT** на скорости 9600+8N1. Если модуль ответит **ОК**, то он готов к работе.

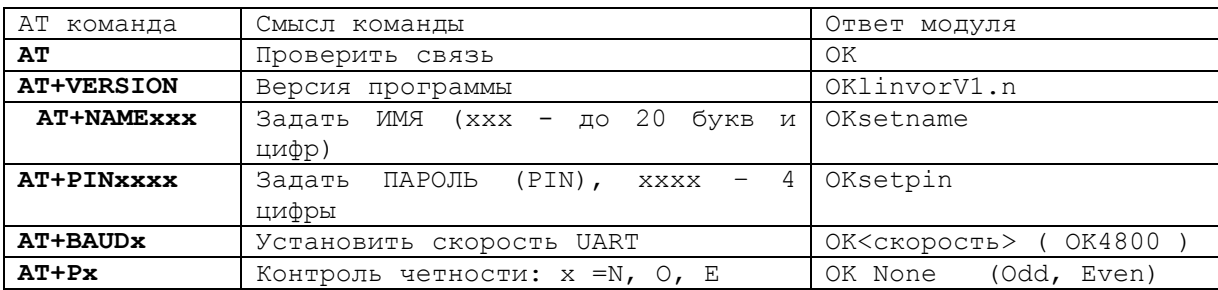

Примечания:

- 1) При изменении ИМЯ и ПАРОЛЬ в ответе не показываются (их видит МАСТЕР).
- 2) В команде **AT+BAUDx** вместо **x** подставить **1** для скорости 1200 бод, **2** =2400, **3** =4800, **4** =9600 (заводская), **5** =19200, **6** =38400, **7** =57600, **8** =115200, **9** =230400, **A**  $=460800$ , **B**  $=921600$ , **C**  $=1382400$ .